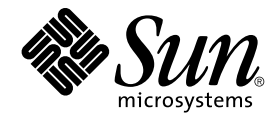

# Sun Cluster Data Service for Sun Java System Application Server EE (HADB) ガイド (Solaris OS 版)

SPARC 版

Sun Microsystems, Inc. 4150 Network Circle Santa Clara, CA 95054 U.S.A.

Part No: 819–0238–10 2004 年 9 月, Revision A Copyright 2004 Sun Microsystems, Inc. 4150 Network Circle, Santa Clara, CA 95054 U.S.A. All rights reserved.

本製品およびそれに関連する文書は著作権法により保護されており、その使用、複製、頒布および逆コンパイルを制限するライセンスのもとにおい て頒布されます。サン・マイクロシステムズ株式会社の書面による事前の許可なく、本製品および関連する文書のいかなる部分も、いかなる方法に よっても複製することが禁じられます。

本製品の一部は、カリフォルニア大学からライセンスされている Berkeley BSD システムに基づいていることがあります。UNIX は、X/Open Company, Ltd. が独占的にライセンスしている米国ならびに他の国における登録商標です。フォント技術を含む第三者のソフトウェアは、著作権によ り保護されており、提供者からライセンスを受けているものです。

Federal Acquisitions: Commercial Software–Government Users Subject to Standard License Terms and Conditions.

本製品に含まれる HG-MinchoL、HG-MinchoL-Sun、HG-PMinchoL-Sun、HG-GothicB、HG-GothicB-Sun、および HG-PGothicB-Sun は、株式会社 リコーがリョービイマジクス株式会社からライセンス供与されたタイプフェースマスタをもとに作成されたものです。 HeiseiMin-W3H は、株式会社<br>リコーが財団法人日本規格協会からライセンス供与されたタイプフェースマスタをもとに作成されたものです。フォントとして無断複製することは 禁止されています。

Sun、Sun Microsystems、docs.sun.com、AnswerBook、AnswerBook2 は、米国およびその他の国における米国 Sun Microsystems, Inc. (以下、米国 Sun Microsystems 社とします) の商標もしくは登録商標です。

サンのロゴマークおよび Solaris は、米国 Sun Microsystems 社の登録商標です。

すべての SPARC 商標は、米国 SPARC International, Inc. のライセンスを受けて使用している同社の米国およびその他の国における商標または登録商<br>標です。SPARC 商標が付いた製品は、米国 Sun Microsystems 社が開発したアーキテクチャに基づくものです。

OPENLOOK、OpenBoot、JLE は、サン・マイクロシステムズ株式会社の登録商標です。

Wnn は、京都大学、株式会社アステック、オムロン株式会社で共同開発されたソフトウェアです。

Wnn6 は、オムロン株式会社、オムロンソフトウェア株式会社で共同開発されたソフトウェアです。© Copyright OMRON Co., Ltd. 1995-2000. All Rights Reserved. © Copyright OMRON SOFTWARE Co.,Ltd. 1995-2002 All Rights Reserved.

「ATOK」は、株式会社ジャストシステムの登録商標です。

「ATOK Server/ATOK12」は、株式会社ジャストシステムの著作物であり、「ATOK Server/ATOK12」にかかる著作権その他の権利は、株式会社 ジャストシステムおよび各権利者に帰属します。

本製品に含まれる郵便番号辞書 (7 桁/5 桁) は郵政事業庁が公開したデータを元に制作された物です (一部データの加工を行なっています)。

本製品に含まれるフェイスマーク辞書は、株式会社ビレッジセンターの許諾のもと、同社が発行する『インターネット・パソコン通信フェイスマー クガイド '98』に添付のものを使用しています。© 1997 ビレッジセンター

Unicode は、Unicode, Inc. の商標です。

本書で参照されている製品やサービスに関しては、該当する会社または組織に直接お問い合わせください。

OPEN LOOK および Sun™ Graphical User Interface は、米国 Sun Microsystems 社が自社のユーザおよびライセンス実施権者向けに開発しました。<br>米国 Sun Microsystems 社は、コンピュータ産業用のビジュアルまたはグラフィカル・ユーザインタフェースの概念の研究開発における米国 Xerox 社<br>の先駆者としての成果を認めるものです。米国 Sun Microsystems 社は米 得しており、このライセンスは米国 Sun Microsystems 社のライセンス実施権者にも適用されます。

DtComboBox ウィジェットと DtSpinBox ウィジェットのプログラムおよびドキュメントは、Interleaf, Inc. から提供されたものです。(© 1993 Interleaf, Inc.)

本書は、「現状のまま」をベースとして提供され、商品性、特定目的への適合性または第三者の権利の非侵害の黙示の保証を含みそれに限定されな い、『は、『気はじまい』でしょう。ここでないこと、「高品色」が、これは、『気音伝説には注意

本製品が、外国為替および外国貿易管理法 (外為法) に定められる戦略物資等 (貨物または役務) に該当する場合、本製品を輸出または日本国外へ持ち 出す際には、サン・マイクロシステムズ株式会社の事前の書面による承諾を得ることのほか、外為法および関連法規に基づく輸出手続き、また場合 によっては、米国商務省または米国所轄官庁の許可を得ることが必要です。

原典: *Sun Cluster Data Service for Sun Java System Application Server EE (HADB) Guide for Solaris OS*

Part No: 817-7001-10

Revision A

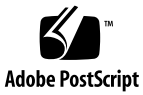

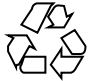

041111@10082

## 目次

#### [はじめに](#page-4-0) **5**

#### **[Sun Cluster HA for Sun Java System Application Server EE \(HADB\)](#page-10-0)** のインストール [と構成](#page-10-0) **11**

[Sun Cluster HA for Sun Java System Application Server EE \(HADB\)](#page-10-0) の概要 11 作業マップ[: Sun Cluster HA for Sun Java System Application Server EE \(HADB\)](#page-11-0) のイ [ンストールと構成](#page-11-0) 12

[Sun Java System Application Server EE \(HADB\)](#page-12-0) のインストールと構成の計画 13 [Sun Java System Application Server EE \(HADB\)](#page-13-0) のインストールと構成 14 [Sun Java System Application Server EE \(HADB\)](#page-13-0) データベースの作成 14

▼ [Sun Java System Application Server EE \(HADB\)](#page-14-0) データベースを作成す [る](#page-14-0) 15

[Sun Cluster HA for Sun Java System Application Server EE \(HADB\)](#page-15-0) のインストールと [構成の計画](#page-15-0) 16

[設定の概要](#page-15-0) 16

[構成計画に関する質問](#page-16-0) 17

[Sun Cluster HA for Sun Java System Application Server EE \(HADB\)](#page-17-0) パッケージのイン [ストール](#page-17-0) 18

▼ [Sun Java Enterprise System](#page-17-0) インストーラを使用して Sun Cluster HA for Sun [Java System Application Server EE \(HADB\)](#page-17-0) パッケージをインストールする 18

[Sun Cluster HA for Sun Java System Application Server EE \(HADB\)](#page-19-0) の登録と構 [成](#page-19-0) 20

▼ [Sun Cluster HA for Sun Java System Application Server EE \(HADB\)](#page-19-0) を登録して [構成する](#page-19-0) 20

[Sun Cluster HA for Sun Java System Application Server EE \(HADB\)](#page-22-0) 拡張プロパティの [構成](#page-22-0) 23

▼ Sun Cluster HA for Sun Java System Application Server EE (HADB) のインス [トールと構成を確認する](#page-24-0) 25

HADB [データベースのメンテナンス](#page-25-0) 26

▼ HADB [データベースをメンテナンスする](#page-25-0) 26

[Sun Cluster HA for Sun Java System Application Server EE \(HADB\)](#page-25-0) 障害モニターの操 [作](#page-25-0) 26

[索引](#page-28-0) **29**

**<sup>4</sup>** Sun Cluster Data Service for Sun Java System Application Server EE (HADB) ガイド (Solaris OS 版) • 2004 年 9 月, Revision A

## <span id="page-4-0"></span>はじめに

『*Sun Cluster Data Service for Sun Java System Application Server EE (HADB)* ガイド *(Solaris OS* 版*)*』は、Sun™ Cluster HA for Sun Java System Application Server EE (HADB) のインストールと構成について説明します。

このマニュアルは、Sun のソフトウェアとハードウェアについて幅広い知識を持って いる上級システム管理者を対象としています。販売活動のガイドとしては使用しない でください。このマニュアルを読む前に、システムの必要条件を確認し、適切な装置 とソフトウェアを購入しておく必要があります。

このマニュアルの説明を理解するためには、Solaris™ オペレーティングシステムの知 識と、Sun Cluster とともに使用されるボリューム管理ソフトウェアの知識が必要で す。

## UNIX コマンド

このマニュアルでは、Sun Cluster データサービスのインストールと構成に固有のコマ ンドについて説明します。このマニュアルでは、基本的な UNIX® コマンドの包括的 な情報や手順 (システムの停止、システムの起動、およびデバイスの構成など) につい ては説明しません。基本的な UNIX コマンドに関する情報および手順については、以 下を参照してください。

- Solaris オペレーティングシステムのオンラインドキュメント
- Solaris オペレーティングシステムのマニュアルページ
- システムに付属するその他のソフトウェアマニュアル

# 表記上の規則

このマニュアルでは、次のような字体や記号を特別な意味を持つものとして使用しま す。

表 **P–1** 表記上の規則

| 字体または記号   | 意味                                                  | 例                                  |
|-----------|-----------------------------------------------------|------------------------------------|
| AaBbCc123 | コマンド名、ファイル名、ディレク<br>トリ名、画面上のコンピュータ出<br>力、コード例を示します。 | .loqin ファイルを編集します。                 |
|           |                                                     | 1s -a を使用してすべてのファイル<br>を表示します。     |
|           |                                                     | system%                            |
| AaBbCc123 | ユーザーが入力する文字を、画面上<br>のコンピュータ出力と区別して示し<br>ます。         | system% su                         |
|           |                                                     | password:                          |
| AaBbCc123 | 変数を示します。実際に使用する特<br>定の名前または値で置き換えます。                | ファイルを削除するには、rm<br>filename と入力します。 |
| ſл        | 参照する書名を示します。                                        | 『コードマネージャ・ユーザーズガ<br>イド』を参照してください。  |
| Ēт        | 参照する章、節、ボタンやメニュー 第5章「衝突の回避」を参照してく<br>名、強調する単語を示します。 | ださい。                               |
|           |                                                     | この操作ができるのは、「スーパー<br>ユーザー」だけです。     |
| ∖         | 枠で囲まれたコード例で、テキスト<br>がページ行幅を超える場合に、継続<br>を示します。      | sun% grep ' <sup>^</sup> #define \ |
|           |                                                     | XV VERSION STRING'                 |

コード例は次のように表示されます。

■ Cシェル

machine\_name% **command y**|**n** [*filename*]

■ C シェルのスーパーユーザー

machine\_name# **command y**|**n** [*filename*]

■ Bourne シェルおよび Korn シェル

\$ **command y**|**n** [*filename*]

■ Bourne シェルおよび Korn シェルのスーパーユーザー

# **command y**|**n** [*filename*]

[ ] は省略可能な項目を示します。上記の例は、*filename* は省略してもよいことを示し ています。

| は区切り文字 (セパレータ) です。この文字で分割されている引数のうち 1 つだけを 指定します。

キーボードのキー名は英文で、頭文字を大文字で示します (例: Shift キーを押しま す)。ただし、キーボードによっては Enter キーが Return キーの動作をします。

ダッシュ (-) は 2 つのキーを同時に押すことを示します。たとえば、Ctrl-D は Control キーを押したまま D キーを押すことを意味します。

#### 一般規則

注 **–** \*\*\*下記の規則に該当する場合は、該当する規則のみ表記する。どちらも該当 しない場合は、このセクションごと削除。\*\*\*

- このマニュアルでは、英語環境での画面イメージを使っています。このため、実際 に日本語環境で表示される画面イメージとこのマニュアルで使っている画面イメー ジが異なる場合があります。本文中で画面イメージを説明する場合には、日本語の メニュー、ボタン名などの項目名と英語の項目名が、適宜併記されています。
- このマニュアルでは、「x86」という用語は、Intel 32 ビット系列のマイクロプロ セッサチップ、および AMD が提供する互換マイクロプロセッサチップを意味しま す。

## 関連マニュアル

関連する Sun Cluster トピックについての情報は、以下の表に示すマニュアルを参照 してください。すべての Sun Cluster マニュアルは、<http://docs.sun.com> で参照 できます。

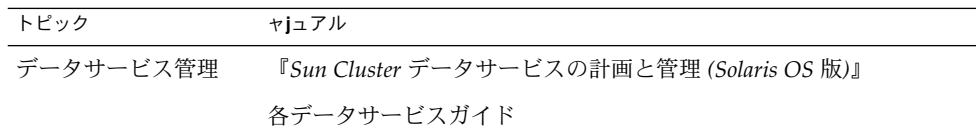

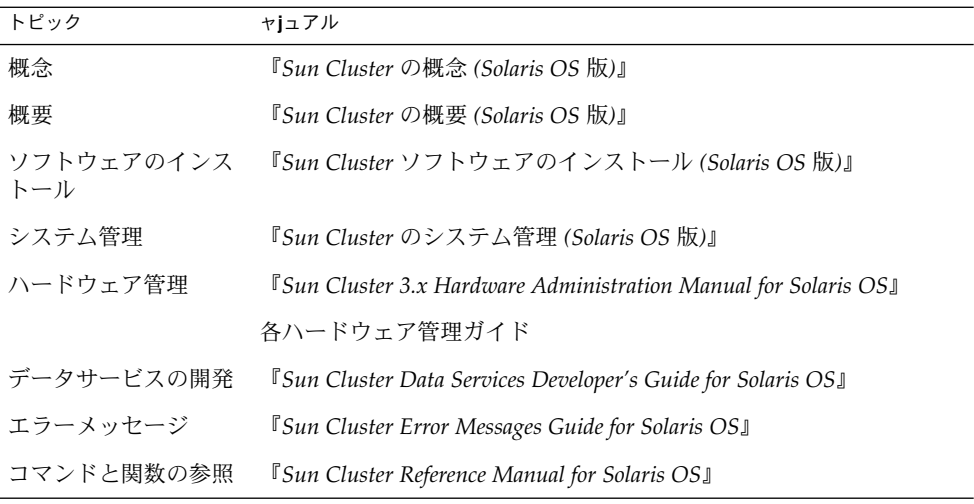

Sun Cluster の完全なマニュアルリストについては、ご使用のリリースの Sun Cluster のリリース情報 ( <http://docs.sun.com>) を参照してください。

## 関連するサン以外の Web サイトの引用

このマニュアル内で引用するサン以外の URL では、補足的な関連情報が得られま す。

注 **–** Sun は、このマニュアル内で引用するサン以外の Web サイトが使用できるかにつ いては責任を負いません。こうしたサイトやリソース上の、またはこれらを通じて利 用可能な、コンテンツ、広告、製品、その他の素材について、Sun は推奨しているわ けではなく、Sun はいかなる責任も負いません。こうしたサイトやリソース上で、ま たはこれらを経由して利用できるコンテンツ、製品、サービスを利用または信頼した ことに伴って実際に発生した (あるいは発生したと主張される) いかなる損害や損失に ついても、Sun は一切の責任を負いません。

## <span id="page-8-0"></span>Sun のオンラインマニュアル

docs.sun.com では、Sun が提供しているオンラインマニュアルを参照することがで きます。マニュアルのタイトルや特定の主題などをキーワードとして、検索を行うこ ともできます。URL は、<http://docs.sun.com> です。

### ヘルプ

Sun Cluster をインストールまたは使用しているときに問題が発生した場合は、ご購入 先に連絡し、次の情報をお伝えください。

- 名前と電子メールアドレス(利用している場合)
- 会社名、住所、および電話番号
- システムのモデルとシリアル番号
- Solaris オペレーティングシステムのバージョン番号 (例: Solaris 8)
- Sun Cluster のバージョン番号(例: Sun Cluster 3.0)

サービスプロバイダのために、次のコマンドを使用して、システム上の各ノードに関 する情報を収集してください。

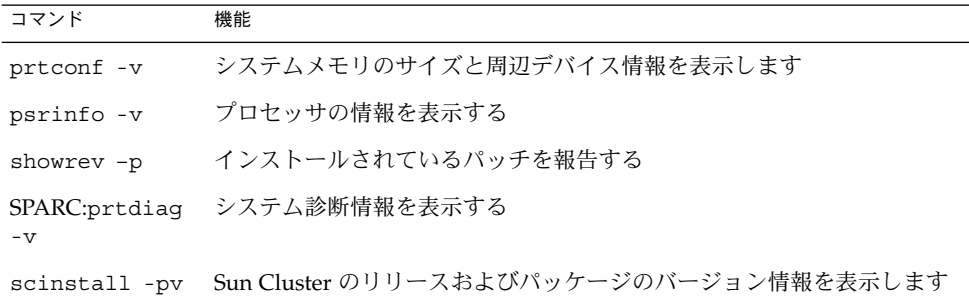

上記の情報にあわせて、/var/adm/messages ファイルの内容もご購入先にお知らせ ください。

# <span id="page-10-0"></span>Sun Cluster HA for Sun Java System Application Server EE (HADB) のイン ストールと構成

この章では、Sun Cluster HA for Sun Java System Application Server EE (HADB) をイ ンストールと構成手順について説明します。このデータサービスは、以前、Sun Cluster HA for Sun Java System HADB と呼んでいたものです。

この章では、次の手順について説明します。

- 15 ページの「[Sun Java System Application Server EE \(HADB\)](#page-14-0) データベースを作 [成する」](#page-14-0)
- 18ページの「[Sun Java Enterprise System](#page-17-0) インストーラを使用して Sun Cluster [HA for Sun Java System Application Server EE \(HADB\)](#page-17-0) パッケージをインストール [する」](#page-17-0)
- 20 ページの 「[Sun Cluster HA for Sun Java System Application Server EE \(HADB\)](#page-19-0) [を登録して構成する」](#page-19-0)
- 25 ページの 「[Sun Cluster HA for Sun Java System Application Server EE \(HADB\)](#page-24-0) [のインストールと構成を確認する」](#page-24-0)
- 26 ページの「HADB [データベースをメンテナンスする」](#page-25-0)

## Sun Cluster HA for Sun Java System Application Server EE (HADB) の概要

この節では、Sun Cluster HA for Sun Java System Application Server EE (HADB) が Sun Java System Application Server EE (HADB) の高可用性をどう実現するかについ て説明します。

Sun Cluster HA for Sun Java System Application Server EE (HADB) は、一度に複数の ノード上でマスターされるデータベースの構成に適した拡張プロパティを備えたデー タサービスです。

<span id="page-11-0"></span>Sun Cluster HA for Sun Java System Application Server EE (HADB) を複数のノードに よってマスターされるデータサービスとして構成することで、Sun Java System Application Server EE (HADB) の高可用性を実現します。データサービスの詳細は、 『*Sun Cluster* データサービスの計画と管理 *(Solaris OS* 版*)*』の「Sun Cluster データ サービスの計画」を参照してください。

Sun Java System Application Server EE (HADB) ソフトウェアは、Sun Java System Application Server Enterprise Edition のインストールとパッケージ化されています。 ただし、適切な設定を行うことで Sun Java System Application Server EE (HADB) と Sun Java System Application Server を別々のクラスタで実行することができます。こ のマニュアルでは、Sun Java System Application Server EE (HADB) のクラスタでの 使用を可能にするデータサービスをインストールして構成する方法について説明しま す。まず、クラスタで Sun Java System Application Server EE (HADB) を有効にし て、セッションと Enterprise Java Bean (EJB) の持続性を実現します。Sun Java System Application Server EE (HADB) の詳細は、 [Sun Java System Application](http://docs.sun.com/db/coll/s1_asseu1_en) [Server](http://docs.sun.com/db/coll/s1_asseu1_en) のマニュアルを参照してください。Sun Cluster HA for Sun Java System Application Server EE (HADB) の実装では、アーキテクチャーが依存しているアプリ ケーションの存在は想定していません。ただし、請求書作成に使用されるデータベー スや Web サーバーなどの、高い可用性を持つ構成でなければならない、アーキテク チャーが依存しているアプリケーションを別のクラスタで実行することもできます。

## 作業マップ: Sun Cluster HA for Sun Java System Application Server EE (HADB) のインストールと構成

表 **1** Task Map: Sun Cluster HA for Sun Java System Application Server EE (HADB) のイン ストールと構成

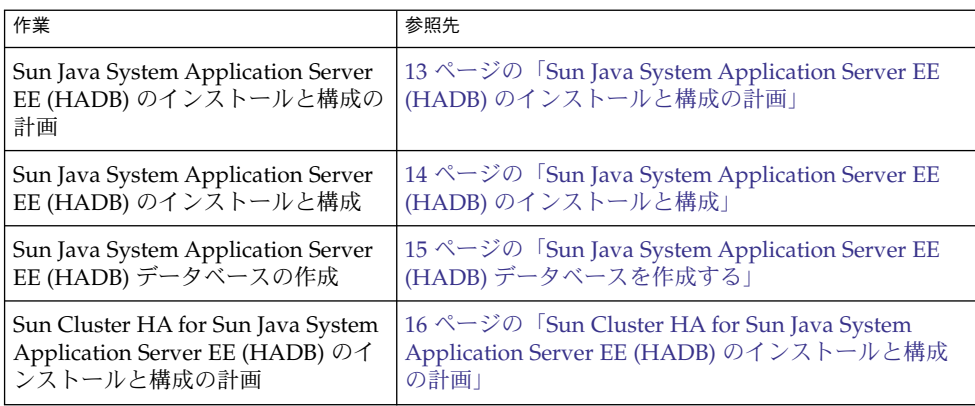

<span id="page-12-0"></span>表 **1** Task Map: Sun Cluster HA for Sun Java System Application Server EE (HADB) のイン ストールと構成 *(*続き*)*

| 作業                                                                                                    | 参照先                                                                                           |
|----------------------------------------------------------------------------------------------------|-----------------------------------------------------------------------------------------------|
| Sun Cluster HA for Sun Java System<br>Application Server EE (HADB)<br>パッケージのインストール                                | 18 ページの「Sun Cluster HA for Sun Java System<br>Application Server EE (HADB) パッケージのインス<br>トール」  |
| 一度に複数ノード上でマスターされ<br>るデータサービスとしての Sun<br>Cluster HA for Sun Java System<br>Application Server EE (HADB) の登<br>録と構成 | 20 ページの「Sun Cluster HA for Sun Java System<br>Application Server EE (HADB) を登録して構成する」         |
| リソース拡張プロパティの構成                                                                                                    | 23 ページの「Sun Cluster HA for Sun Java System<br>Application Server EE (HADB) 拡張プロパティの構<br>成」    |
| Sun Cluster HA for Sun Java System<br>Application Server EE (HADB) のイ<br>ンストールと構成の確認                              | 25 ページの「Sun Cluster HA for Sun Java System<br>Application Server EE (HADB) のインストールと構成<br>の確認1 |
| HADB データベースのメンテナンス                                                                                                | 26 ページの「HADB データベースのメンテナンス」                                                                   |
| 障害モニターの情報の表示                                                                                                    | 26 ページの「Sun Cluster HA for Sun Java System<br>Application Server EE (HADB) 障害モニターの操作」         |

注 **–** Sun Cluster 構成で複数のデータサービスを実行している場合は、任意の順序で データサービスを設定できます。ただし、Sun Cluster HA for Sun Java System Application Server EE (HADB) が Sun Cluster HA for DNS に依存している場合は、 DNS を先に設定する必要があります。詳細は、『 *Sun Cluster Data Service for Domain Name Service (DNS)* ガイド *(Solaris OS* 版*)*』を参照してください。DNS ソフトウェア は Solaris ソフトウェアに含まれています。クラスタが別のサーバーから DNS サービ スを取得する場合は、最初に、クラスタが DNS クライアントになるように構成して ください。

## Sun Java System Application Server EE (HADB) のインストールと構成の計画

Sun Java System Application Server EE (HADB) のインストールと構成を開始する前 に、『*Sun Cluster* データサービスの計画と管理 *(Solaris OS* 版*)*』の「構成のワーク シート」のワークシートと共にこの節を使用してください。

<span id="page-13-0"></span>静的ファイルとデータは、各クラスタノードのローカルファイルシステム上に格納し ます。Sun Java System Application Server Enterprise Edition ソフトウェアをインス トールすると、Sun Java System Application Server EE (HADB) ソフトウェアがイン ストールされます。手順は、『 *Sun Cluster Data Service for Sun Java System Application Server* ガイド *(Solaris OS* 版*)*』を参照してください。データベースが作成されると、デ フォルトで構成ファイルとデータファイルが各クラスタノードのローカルファイルシ ステム上に作成されます。詳細については、Sun Java System Application Server のマ ニュアルを参照してください。

### Sun Java System Application Server EE (HADB) のインストールと構成

Sun Java System Application Server EE (HADB) は、Java 2 Enterprise Edition (J2EE™) 1.3 に準拠したリレーショナルデータベースです。Sun Cluster HA for Sun Java System Application Server EE (HADB) は、企業顧客のニーズを満たし、Sun Cluster ソフトウェアの制御下で実行されるように設計されています。Sun Java System Application Server は、可用性と拡張性の高い、トランザクションの セッション状態が持続するインフラストラクチャを提供します。Application Server は、HADB を使用してセッション情報を保存します。HADB 管理クライアントは、 HADB のコマンド行インタフェースです。HADB の構成、実行時管理、監視を実行す るために、ユーティリティーの包括的なセットを使用することができます。

これらのユーティリティーを使用する手順は、Sun Java System Application Server の マニュアル、hadbm のマニュアルページ、および asadmin コマンドのセッション持 続マニュアルページに記載されています。Sun Java System Application Server EE (HADB) は、Sun Java System Application Server version 7 Enterprise Edition 以降に バンドルされています。HADB と Sun Java System Application Server のインストー ルおよび構成の詳細は、Sun Java System Application Server のマニュアルを参照して ください。Sun Cluster HA for Sun Java System Application Server の構成の詳細は、 『 *Sun Cluster Data Service for Sun Java System Application Server* ガイド *(Solaris OS* 版*)* 』を参照してください。

## Sun Java System Application Server EE (HADB) データベースの作成

この節では、Sun Cluster 環境で最初の HADB データベースを構成および作成する手 順について説明します。データベースを作成する前に、次の制限事項を考慮します。

- <span id="page-14-0"></span>■ データベースの作成時には、--hosts オプションを使用して、偶数の Sun Cluster ホストを指定しなければなりません。
- Sun Cluster プライベートインターコネクトホスト名を使用して、Sun Cluster ホス トを指定しなければなりません。プライベートインターコネクトホスト名は、たと えば clusternode1-priv のようになります。
- Sun Java System Application Server EE (HADB) ミラーノードは、別の Sun Cluster ノードに配置する必要があります。
- --inetd オプションは使用しないでください。

ださい。

- すべての履歴ファイル、データおよびログデバイス、データベース構成ファイル は、ローカルファイルシステムになければなりません。
- 複数の Sun Cluster ノードが停止されると、データベース全体が停止されます。リ ソースグループで停止しているノードは 1 つでなければなりません。または、 scswitch -F -g コマンドですべてのノードを停止する必要があります。
- HADB リソースグループは、Resource Group Offload 機能と組み合わせて使用し ないでください。
- HADB リソースグループは、HA Storage Plus と組み合わせて使用しないでくださ い。

#### ▼ Sun Java System Application Server EE (HADB) データベースを作成する

次の手順の例を使用して、データベースの作成、起動、確認を行います。

**1.** データベースを作成します。このコマンドは、自動的にデータベースを起動しま す。

```
# hadbm create \
-H clusternode1-priv,clusternode2-priv,clusternode3-priv,clusternode4-priv, \
clusternode5-priv,clusternode6-priv --devicesize=2048 \
-a 4 --set ManagementProtocol=rsh --dbpassword=secret12 \
-s 2 hadb
詳細については、Sun Java System Application Server のマニュアルを参照してく
```
注 **–** Sun Cluster プライベートインターコネクトホスト名を使用して、ホストを指 定する必要があります。これらのホスト名を検索するには、Sun Cluster の主ノー ドから scconf -p | less コマンドを実行します。

<span id="page-15-0"></span>注 **–** 推奨されている SSH セットアップを使用している場合は、 ManagementProtocol プロパティを指定する必要はありません。

- **2.** データベースが動作していることを確認します。
	- # **hadbm status hadb --nodes**
- **3.** データベースを停止します。
	- # **hadbm stop hadb**
- **4.** セッションストアと **JDBC** 接続プールを作成します。詳細については、**Sun Java System Application Server** のマニュアルを参照してください。

### Sun Cluster HA for Sun Java System Application Server EE (HADB) のインス トールと構成の計画

ここでは、Sun Java System Application Server EE (HADB) のインストールと構成の 計画に必要な情報を提供します。

#### 設定の概要

この節の複数マスター構成を使用して、Sun Cluster HA for Sun Java System Application Server EE (HADB) のインストールと構成を計画します。Sun Cluster HA for Sun Java System Application Server EE (HADB) データサービスは、追加構成をサ ポートする場合があります。ただし、追加構成については、Enterprise Services 担当 者に問い合わせる必要があります。

HADB 構成は、データノードまたはプロセスの集合によって定義されます。各ノード は、1 つまたは複数の 2 次記憶装置を持つメインメモリーの専用領域です。これらの 記憶装置は共有ではありません。各 HADB データノードは、メインメモリーの 1 つ の領域とディスク領域の複数の領域に対して排他的なアクセスを持つ必要がありま す。HADB データノードはアクティブまたはスペアです。

Sun Java System Application Server EE (HADB) と Sun Java System Application Server を実行するクラスタの最小推奨要件は、4 つのアクティブデータノードと 2 つ のスペアノードがあることです。hadbm コマンド行ユーティリティーを使用した、4 つのアクティブノードと 2 つのスペアノードを持つ Sun Java System Application

<span id="page-16-0"></span>Server EE (HADB) の作成例は、14 ページの「[Sun Java System Application Server EE](#page-13-0) (HADB) [データベースの作成」を](#page-13-0)参照してください。可用性を高めるためには、Sun Cluster インターコネクトを使用する HADB Data Redundancy Unit (DRU) を構成し ます。DRU の詳細情報については、Sun Java System Application Server のマニュア ルを参照してください。クライアントアプリケーション内の HADB JDBC ドライバ は、可用性の高いデータベースへのアクセスを処理します。

Sun Java System Application Server EE (HADB)  $\angle$  Sun Java System Application Server の最小推奨構成を次の図に示します。

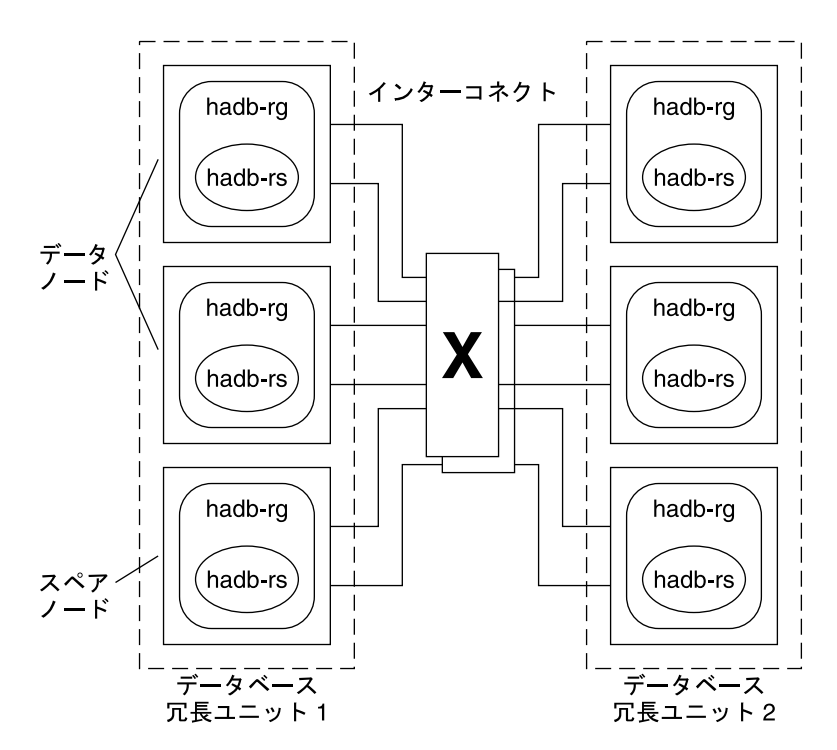

図 **1** 最小推奨構成

#### 構成計画に関する質問

この節の質問事項に基づいて Sun Cluster HA for Sun Java System Application Server EE (HADB) のインストールと構成について計画します。これらの質問の関連情報につ いては、『*Sun Cluster* データサービスの計画と管理 *(Solaris OS* 版*)*』の「考慮事項」 を参照してください。可用性が高い別のアプリケーションと HADB データサービス を使用する場合は、リソース間に依存関係が存在する場合があります。 Resource\_dependencies プロパティの詳細については、『*Sun Cluster* データサー ビスの計画と管理 *(Solaris OS* 版*)*』の「標準プロパティ」を参照してください。

- <span id="page-17-0"></span>■ すべての履歴ファイル、データおよびログデバイス、データベース構成ファイル は、ローカルファイルシステムにありますか。
- 使用する Sun Cluster プライベートインターコネクトホスト名は何ですか。

## Sun Cluster HA for Sun Java System Application Server EE (HADB) パッケー ジのインストール

最初に Sun Cluster をインストールするときに、Sun Cluster HA for Sun Java System Application Server EE (HADB) パッケージをインストールしなかった場合は、この手 順でパッケージをインストールしてください。この手順は、Sun Cluster HA for Sun Java System Application Server EE (HADB) パッケージをインストールする各クラス タノード上で個別に実行します。

複数のデータサービスを同時にインストールする場合は、『*Sun Cluster* ソフトウェア のインストール *(Solaris OS* 版*)*』の「ソフトウェアのインストール」に記載されてい る手順を実行してください。

#### Sun Java™ Enterprise System インストーラを使用 して Sun Cluster HA for Sun Java System Application Server EE (HADB) パッケージをイン ストールする

Sun Java™ Enterprise System インストーラプログラムは、コマンド行インタフェース (CLI) またはグラフィカルユーザーインタフェース (GUI) と共に使用できます。CLI と GUI での作業の内容と手順はほとんど同じです。

この手順を完了するには、Sun Java™ Enterprise System インストーラ CD-ROM が必 要です。

- **1. Sun Cluster HA for Sun Java System Application Server EE (HADB)** パッケージ をインストールするクラスタノード上で、スーパーユーザーになります。
- **2. (**省略可能**) GUI** を使用して **Sun Java™ Enterprise System** インストーラプログラ ムを実行する場合は、**DISPLAY** 環境変数を設定しておく必要があります。
- **3. Sun Java™ Enterprise System** インストーラ **CD-ROM** を **CD-ROM** ドライブに ロードします。

ボリューム管理デーモン vold(1M) が実行されていて、CD-ROM デバイスを管理 するように構成されている場合、CD-ROM デバイスは /cdrom ディレクトリに自

動的にマウントされます。

**4. CD-ROM** の **Sun Java™ Enterprise System** インストーラディレクトリに移動しま す。

Sun Java™ Enterprise System インストーラはこのディレクトリ内にあります。

# **cd /cdrom/Solaris\_sparc**

**5. Sun Java™ Enterprise System** インストーラプログラムを開始します。

# **./installer**

**6.** プロンプトが表示されたなら、ライセンス契約に同意し、必要な言語サポートを選 択します。

デフォルトの言語サポートは英語です。

**7.** 「**Availability Services & Sun Cluster 3.1 Subcomponents**」で **Sun Java System for Sun Cluster Agents** を選択し、次に進みます。

この選択では、Sun Cluster HA for Sun Java System Application Server EE (HADB) も含め、Sun Java System アプリケーションで使用できる Sun Cluster データサービスをすべて選びます。

- **8.** プロンプトが表示されたら、構成の時間を選択します。
	- 今すぐ構成を実行する場合は、「今すぐ設定」を選択します。デフォルト値は 順次そのまま使用するか、変更できます。
	- インストールの後で構成を実行する場合は、「後で設定」を選択します。
- **9. (**任意**)** 製品を登録して製品アップデートを受け取らない場合は、「インストール中 に登録ウィンドウを開きます」ボックスのチェックを外します。
- **10.** 表示される手順に従って、ノードに **Sun Cluster HA for Sun Java System Application Server EE (HADB)** パッケージをインストールします。

Sun Java™ Enterprise System インストーラプログラムは、インストールの状況を 表示します。インストールが完了すると、プログラムはインストールのサマリとイ ンストールログを表示します。

**11. Sun Java™ Enterprise System** インストーラプログラムを終了します。

インストーラプログラムを終了する前に、Sun Cluster HA for Sun Java System Application Server EE (HADB) が正常にインストールされていることを確認しま す。次のコマンドを実行して、パッケージの存在をチェックします。

# **pkginfo -l SUNWschadb**

- **12. Sun Java™ Enterprise System** インストーラ **CD-ROM** を **CD-ROM** ドライブから アンロードします。
	- **a. CD-ROM** が使用されていないことを確認し、**CD-ROM** 上にないディレクトリ に移動します。

<span id="page-19-0"></span>**b. CD-ROM** を取り出します。

# **eject cdrom**

#### Sun Cluster HA for Sun Java System Application Server EE (HADB) の登録と 構成

この手順は、scrgadm コマンドを使用して、一度に複数のノードでマスターされるリ ソースとして Sun Cluster HA for Sun Java System Application Server EE (HADB) を 登録して構成します。

注 **–** データサービスの登録と構成を有効にする追加オプションの詳細については、 『*Sun Cluster* データサービスの計画と管理 *(Solaris OS* 版*)*』の「データサービスリ ソース管理のツール」を参照してください。

この手順を実行するには、構成に関する次の情報が必要になります。

- SUNW.hadb である Sun Cluster HA for Sun Java System Application Server EE (HADB) のリソースタイプの名前
- データサービスをマスターできるクラスタノードの名前

#### ▼ Sun Cluster HA for Sun Java System Application Server EE (HADB) を登録して構成する

Perform the following steps to complete your configuration. 拡張プロパティの説明 は[、表](#page-23-0) 2 を参照してください。

- **1.** クラスタメンバー上でスーパーユーザーになります。
- **2. Sun Java System Application Server EE (HADB)** のリソースタイプを登録しま す。

```
# scrgadm -a -t SUNW.hadb
```
**3. Sun Java System Application Server EE (HADB)** のリソースグループを作成しま す。

```
# scrgadm -a -g resource_group \
-y Maximum_primaries=nodes_in_rg \
-y Desired_primaries=nodes_in_rg \
```
**-h** *nodelist*

-a

作成するリソースグループを指定します。

- -g *resource\_group* 作成するリソースグループの名前を指定します。
- -y Maximum\_primaries=*nodes\_in\_rg* リソースを起動できる最大ノード数を指定します。Desired\_primaries プロ パティの値と同じ数を指定する必要があります。
- -y Desired\_primaries= *nodes\_in\_rg* リソースを起動する希望ノード数を指定します。Maximum\_primaries プロパ ティの値と同じ数を指定する必要があります。
- -h *nodelist*

コンマで区切られた Sun Java System Application Server EE (HADB) を実行す るクラスタノードのサブセットを指定します。このオプションを省略すると、 すべてのクラスタノードで Sun Java System Application Server EE (HADB) が 実行されます。scconf -p | less コマンドを使用して、ノードリスト名を検 索します。

- **4.** 自動検出機能付きまたは自動検出機能なしで、**Sun Java System Application Server EE (HADB)** リソースを作成します。
	- 自動検出機能が不要な場合は、次のコマンドを実行します。

# **scrgadm -a -j** *resource* **-g** *resource\_group* **-t SUNW.hadb** \ **-x Confdir\_list=***config\_directory\_list* \

- **-x HADB\_ROOT=***install\_directory* \
- **-x DB\_name=***database\_name*

-a

- 作成するデータサービスリソースを指定します。
- -j *resource*
	- 作成中のリソースの名前に *resource* を指定します。
- -g *resource\_group* リソースを *resource\_group* という名前のリソースグループに追加するように 指定します。
- -t SUNW.hadb 事前に定義したリソースタイプ名を指定します。
- -x Confdir\_list=*config\_directory\_list* 構成ディレクトリへのパスを指定します。
- -x HADB\_ROOT=*install\_directory* インストールディレクトリを指定します。
- -x DB\_name=*database\_name* HADB データベースの名前を指定します。
- 自動検出機能を使用する場合は、次のコマンドを実行します。

<span id="page-21-0"></span># **scrgadm -a -j** *resource* **-g** *resource\_group* **-t SUNW.hadb** \ **-x Confdir\_list=***config\_directory\_list* \ **-x HADB\_ROOT=***install\_directory* \ **-x DB\_name=***database\_name* \ -x Auto recovery=true \ **-x Auto\_recovery\_command=***command* \ **-x DB\_password\_file=***password\_file* -x Auto\_recovery=true 自動検出機能を使用することを指定します。 -x Auto\_recovery\_command= *command* データベースの検出後に実行するコマンドを指定します。この拡張プロパ ティは、Auto recovery プロパティの値に関わらず任意です。 -x DB\_password\_file=*password\_file* HADB がデータベースパスワードを読み出すファイルを指定します。パス ワードファイルの形式と内容については、Sun Java System Application Server のマニュアルを参照してください。

注 **–** 自動検出コマンドとデータベースパスワードファイルは両方、各ノードの ローカルファイルシステムになければなりません。

**5.** リソースグループをオンラインにします。

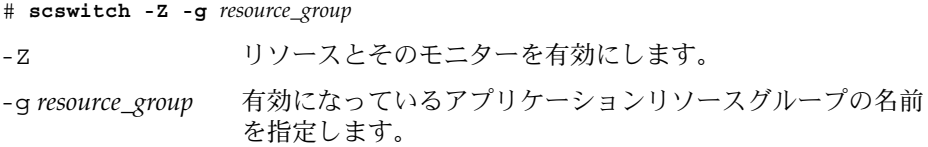

- **6.** リソースグループと **HADB** リソースがオンラインであることを確認します。
	- # **scstat -g**
	- # **ps -ef**
- **7. Sun Cluster HA for HADB** を正しくインストールして構成できたことを確認する ために、次のコマンドを実行します。

# **hadbm status** *database\_name* **--nodes** 指定したデータベースを実行中であることが出力されるはずです。

自動検出機能付き SUNW.hadb リソースの作成を次の例で示します。

```
例 1 自動検出機能付き SUNW.hadb リソースの作成
scrgadm -a -j hadb-rs -g hadb-rg -t SUNW.hadb \
-x Confdir_list=/etc/opt/SUNWhadb/dbdef/hadb \
-x HADB_ROOT=/opt/SUNWappserver7/SUNWhadb/4 \
-x DB_name=hadb \
-x Auto recovery=true \
```
<span id="page-22-0"></span>例 **1** 自動検出機能付き SUNW.hadb リソースの作成 *(*続き*)*

```
-x Auto_recovery_command=/usr/local/etc/create-session-store \
-x DB_password_file=/usr/local/etc/hadb-password-file
```
上の例のリソースには、次の特徴があります。

- このリソースの名前は hadb-rs です。
- このリソースは、hadb-rg という名前のリソースグループのメンバーです。
- このリソースは、SUNW.hadb リソース型のインスタンスです。この例には、この リソース型の登録はありません。
- 構成ディレクトリの場所は、/etc/opt/SUNWhadb/dbdef/hadb です。
- インストールディレクトリの場所は、/opt/SUNWappserver7/SUNWhadb/4 で す。
- このリソースと関連する HADB データベースインスタンスの名前は、hadb です。
- 自動検出機能はオンになっています。
- 自動検出後に実行されるコマンドのフルパスは、 /usr/local/etc/create-session-store です。
- HADB のパスワードファイルは /usr/local/etc/hadb-password-file で す。

### Sun Cluster HA for Sun Java System Application Server EE (HADB) 拡張プロ パティの構成

ここでは、Sun Cluster HA for Sun Java System Application Server EE (HADB) の拡張 プロパティの構成方法について説明します。通常、Sun Java System Application Server EE (HADB) リソースを作成するとき、拡張プロパティを構成するには、コマン ド行 scrgadm -x *parameter*=*value* を使用します。『*Sun Cluster* データサービスの計 画と管理 *(Solaris OS* 版*)*』の「データサービスリソースの管理」の手順で、Sun Cluster HA for Sun Java System Application Server EE (HADB) の拡張プロパティを構 成することもできます。

すべての Sun Cluster プロパティの詳細については、『*Sun Cluster* データサービスの 計画と管理 *(Solaris OS* 版*)* 』の「標準プロパティ」を参照してください。

<span id="page-23-0"></span>表 2 に、構成可能な Sun Java System Application Server EE (HADB) 拡張プロパ ティについて説明します。Sun Java System Application Server EE (HADB) リソース を作成するために必要な拡張プロパティは Confdir\_list プロパティだけです。 Confdir\_list プロパティには、Sun Java System Application Server EE (HADB) 構 成ファイルの格納先ディレクトリを指定します。拡張プロパティの中には動的に変更 できるものがあります。その他の拡張プロパティは、リソースの作成時にしか更新で きません。そのプロパティをいつ変更できるかについては、説明欄の「調整 : 」を参 照してください。

表 **2** Sun Cluster HA for Sun Java System Application Server EE (HADB) 拡張プロパティ

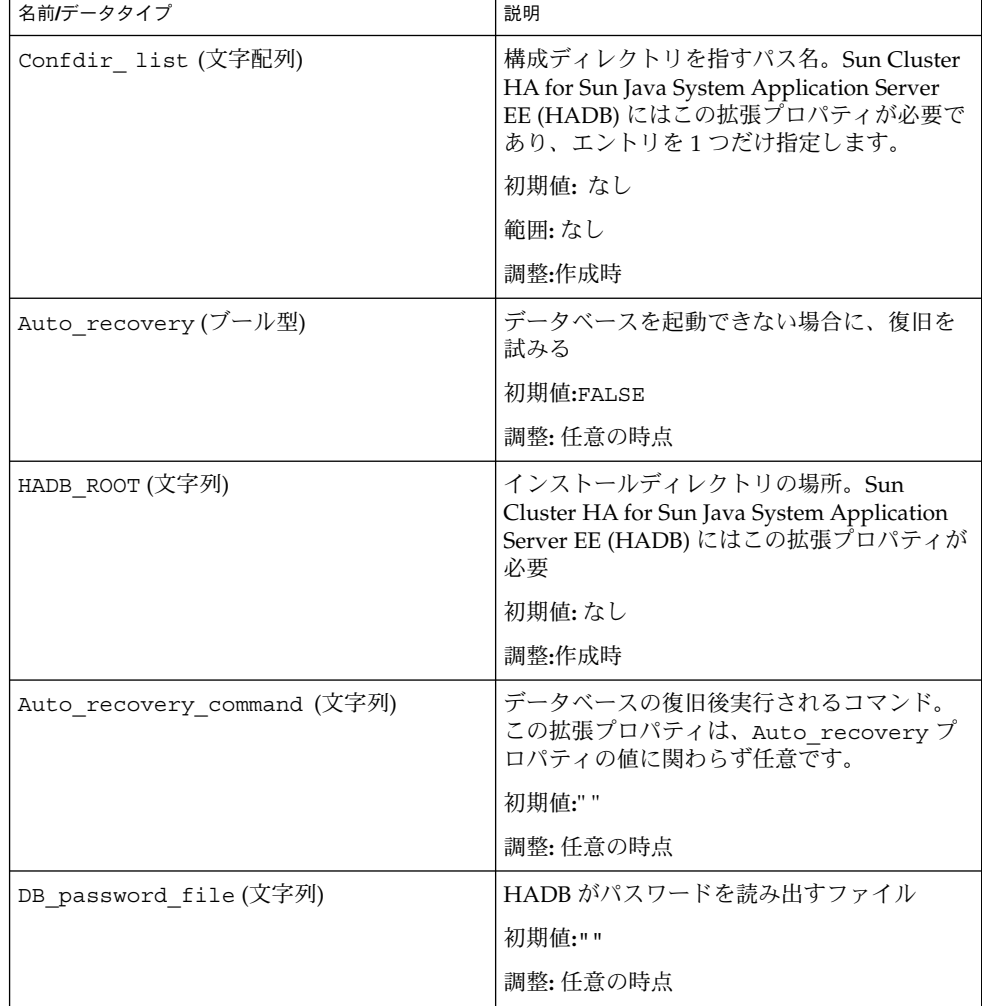

| 名前/データタイプ     | 説明                                                                                                    |
|---------------|----------------------------------------------------------------------------------------------------|
| DB_name (文字列) | HADB データベースの名前。Sun Cluster HA<br>for Sun Java System Application Server EE<br>(HADB)にはこの拡張プロパティが必要<br>初期値:なし<br>調整:無効時 |

<span id="page-24-0"></span>表 **2** Sun Cluster HA for Sun Java System Application Server EE (HADB) 拡張プロパ ティ *(*続き*)*

## Sun Cluster HA for Sun Java System Application Server EE (HADB) のインス トールと構成の確認

ここでは、データサービスが正しくインストールされて構成されているかどうかを確 認する手順について説明します。

#### Sun Cluster HA for Sun Java System Application Server EE (HADB) のインストールと構成を確認す る

次の手順に従って、Sun Cluster HA for Sun Java System Application Server EE (HADB) が正しくインストールされ、構成されているかどうかを確認します。

**1. HADB** が **Sun Cluster** ソフトウェアの制御下で起動されることを確認します。

# **scswitch -Z -g** *resource\_group*

**2.** リソースグループと **HADB** リソースがオンラインであることを確認します。

# **scstat -g** # **ps -ef**

**3. Sun Cluster HA for HADB** を正しくインストールして構成できたことを確認しま す。

# **hadbm status** *database\_name* **--nodes**

指定したデータベースを実行中であることが出力されるはずです。

# <span id="page-25-0"></span>HADB データベースのメンテナンス

この節では、Sun Cluster HA for Sun Java System Application Server EE (HADB) デー タサービス内の HADB データベースのメンテナンスについて説明します。

#### ▼ HADB データベースをメンテナンスする

HADB ノードのローリングリスタートを開始する HADB メンテナンスコマンドを実 行する場合、障害モニターの HADB リソース検証機能をメンテナンスコマンドの実 行前に無効にし、コマンドとローリングリスタートが完了した後に有効にする必要が あります。

**1.** 障害モニターを無効にします。

scswitch -n -M -j *resource*

**2.** ローリングリスタートを開始できるコマンドを実行します。

ローリングリスタートを開始できる hadbm サブコマンドは、set、restart およ び addnodes などです。

**3.** 障害モニターを再度有効にします。

scswitch -e -M -j *resource*

または、メンテナンスコマンドの実行中に HADB リソースを無効にし、HADB を Sun Cluster の制御範囲の外で起動することもできます。

#### Sun Cluster HA for Sun Java System Application Server EE (HADB) 障害モニ ターの操作

この節では、Sun Cluster HA for Sun Java System Application Server EE (HADB) 障害 モニターの機能について説明します。

HADB リソースの開始メソッドは、ローカル Sun Cluster ノードで実行するように構 成されている HADB ノードが実行中でない場合に、これを起動します。メソッドは その後 HADB データベースの起動を試みます。失敗した場合、データベースは後の 検証過程で起動されます。

Sun Cluster HA for Sun Java System Application Server EE (HADB) 障害モニターの検 証機能は、HADB データベースと HADB ノードの状態を定期的にチェックします。 検証機能は失敗した HADB ノードを再起動し、HADB リソースが開始メソッドで データベースを起動する準備ができていなかった場合は、HADB データベースも起動 します。この手順を繰り返すたびに、検証機能は次の手順を実行します。

- 1. 検証機能はまず、Thorough Probe Interval の秒数スリープ状態となりま す。
- 2. 検証機能は、hadbm status コマンドと hadbm status --nodes コマンドを実 行して、HADB データベースと HADB ノードの現在の状況を検出します。
- 3. データベースが実行中でない場合、検証機能は、そのデータベースに対応する HADB stopstate ファイルがローカル Sun Cluster ノードに存在するかどうかを チェックします。hadbm start コマンドは、データベースを起動する際に stopstate でノードの役割分担を参照します。
- 4. stopstate ファイルが存在する場合、HADB リソースはこのファイルを調べ、 データベースを起動できるかどうかを判断します。
	- データベースを起動できる場合、検証機能はデータベースを起動し、リソース ステータスを Online に設定します。
	- データベースを起動できない場合、検証機能はリソースステータスを Online Degraded に設定します。
- 5. データベースが実行中の場合、検証機能はローカル Sun Cluster ノードで実行する よう構成されている HADB ノードを起動します。
- 6. データベースとローカル HADB ノードが実行中で、リソース状態が Online Degraded の場合、検証機能はリソース状態を Online に設定します。
- 7. HADB リソースグループ内のすべての Sun Cluster ノードが、Stop\_timeout の 秒数より長い間、Online Degraded 状態で HADB リソースを実行している場 合、HADB リソースはデータベースを起動できないと判断します。
- 8. Auto recovery 拡張プロパティが TRUE に設定されている場合、HADB リソー スはデータベースを修復しようとします。
- 9. データベースの修復が試みられると、検証機能は次の手順を実行します。
	- hadbm clear --fast コマンドをリソースグループのノードリストの Sun Cluster ノードの 1 つで実行します。このコマンドは、データベースの内容を消 去し、データベースを再初期化して再起動します。
	- hadbm clear コマンドの実行が成功すると、Auto\_recovery\_command で 指定されたコマンドが hadbm clear コマンドを発行したのと同じ Sun Cluster ノードで 発行されます。このコマンドは通常、asadmin create-session-store コマンドを含むスクリプトです。コマンドは他のア クションを実行することもできます。たとえば、Application Server の管理者 にメールを送信することも可能です。
- 両方の手順が成功すると、検証機能はリソースの状態を Online に設定します。 10. 最初の手順から同じ動作が繰り返されます。

注 **–** Thorough\_Probe\_Interval パラメータと Stop\_timeout パラメータは、 scrgadm コマンドで調整できます。詳細は、『*Sun Cluster* データサービスの計画と 管理 *(Solaris OS* 版*)*』の「標準プロパティ」を参照してください。

#### <span id="page-28-0"></span>索引

#### **C**

Sun Java™ Enterprise System インストーラ プ ログラム, [18-20](#page-17-0)

#### **H**

Sun Cluster HA for Sun Java System Application Server EE (HADB) の登録, [20](#page-19-0)

#### **P**

prtconf -v コマンド, [9](#page-8-0) prtdiag -v コマンド, [9](#page-8-0) psrinfo -v  $\exists$   $\nabla$  $\angle$  $\upharpoonright$ , [9](#page-8-0)

#### **S**

scinstall -pv コマンド, [9](#page-8-0) scswitch コマンド, [22](#page-21-0) showrev –p command, [9](#page-8-0) Sun Cluster HA for Sun Java System Application Server EE (HADB) 概要, [11-12](#page-10-0) 障害モニター, [26](#page-25-0) Sun Cluster HA for Sun Java System HADB インストール作業マップ, [12](#page-11-0) 拡張プロパティ, [24](#page-23-0) 構成, [20](#page-19-0) Sun Java System HADB, インストール計画, [13](#page-12-0)

#### い

インストール Sun Cluster HA for Sun Java System Application Server EE (HADB) Sun Java™ Enterprise System インストー ラ プログラムの使用, [18-20](#page-17-0)

#### か

拡張プロパティ, [24](#page-23-0) 確認, Sun Cluster HA for Sun Java System Application Server EE (HADB) のインストー ル, [25](#page-24-0)

#### け

計画 Sun Cluster HA for Sun Java System Application Server EE (HADB) の構成, [16](#page-15-0) Sun Java System HADB のインストール, [13](#page-12-0)

#### こ

構成, Sun Cluster HA for Sun Java System Application Server EE (HADB), [20](#page-19-0) コマンド scswitch, [22](#page-21-0) ノード情報, [9](#page-8-0)

し 障害モニター, [26](#page-25-0)

ふ プライベートインターコネクトホスト名, [15](#page-14-0)

ほ ホスト名, [15](#page-14-0)

ゆ 有効化, Auto\_recovery\_command, [24](#page-23-0)